## Wi-fi and printing information

There are two Wi-Fi networks on campus that you can access on your own device; **UoC-Visitor** and **Eduroam**.

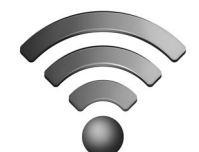

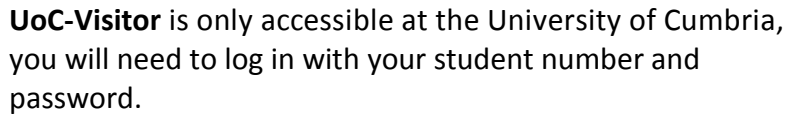

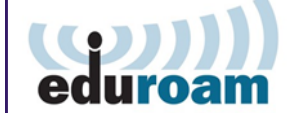

**Eduroam** can be used at all educational establishments that subscribe to it, you need to configure your device first before you can connect to this network

#### How do I connect to **Eduroam**?

- Select **UoC-Visitor** network
- Enter your user credentials your student number and password
- Click connect
- You will now be connected to the Wi-Fi on campus
- Open a web browser and type in **www.cumbria.ac.uk/eduroam**
- Follow the instructions to download the configuration tool. You will then be able to automatically connect to Eduroam on campus and at other institutions that use it.

You log into Eduroam with Username: your network username**@cumbria.ac.uk** e.g. for students: **123456@cumbria.ac.uk** (no S at the beginning)

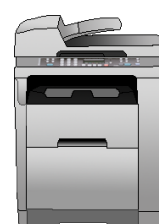

#### **Printing on campus**

You can print to a Multi-Function Device (Printer / Photocopier / Scanner) from any University pc or mac on campus. Or you can set up your own device to use

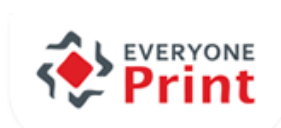

the **Everyone Print** system. To register for the first time, this can only be done using a PC on the University of Cumbria network.

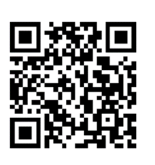

To add money to your print account go to: **https://payments.cumbria.ac.uk/print**  Or go via your Student Hub account > Useful links menu. Sign in with your student number and password.

## Wi-fi and printing information

There are two Wi-Fi networks on campus that you can access on your own device; **UoC-Visitor** and **Eduroam**. **UoC-Visitor** is only accessible at the University of Cumbria, you will need to log in with your student number and password.

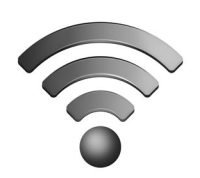

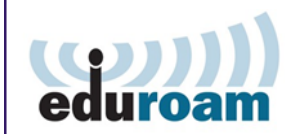

**Eduroam** can be used at all educational establishments that subscribe to it, you need to configure your device first before you can connect to this network

#### How do I connect to **Eduroam**?

- Select **UoC-Visitor** network
- Enter your user credentials your student number and password
- Click connect
- You will now be connected to Wi-Fi on campus
- Open a web browser and type in **www.cumbria.ac.uk/eduroam**
- Follow the instructions to download the configuration tool. You will then be able to automatically connect to Eduroam on campus and at other institutions that use it.

You log into Eduroam with Username: your network username**@cumbria.ac.uk** e.g. for students: **123456@cumbria.ac.uk** (no S at the beginning)

#### **Printing on campus**

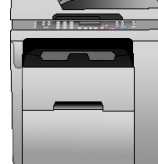

You can print to a Multi-Function Device (Printer / Photocopier / Scanner) from any University pc or mac on campus.

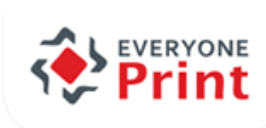

Or you can set up your own device to use

the **Everyone Print** system. To register for the first time, this can only be done using a PC on the University of Cumbria network.

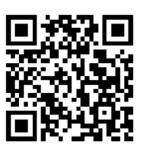

To add money to your print account go to: **https://payments.cumbria.ac.uk/print**  Or go via your Student Hub account > Useful links menu. Sign in with your student number and password.

## Help / Free software / Apps

**Are you having trouble logging into your Student Hub account?**

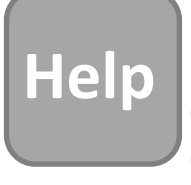

If you need to reset your password please go to: **www.cumbria.ac.uk/password** Or you can call the IT Service Desk on: **01228 888 888**  Or email us on: **itservicedesk@cumbria.ac.uk**

### **Educational software discounts Office 365 - for home, for free!**

Microsoft's Student Advantage gives students the ability to install Office365 on up to 5 personally owned PCs and Macs. Office 365 Professional Plus is provided on a subscription basis - you can use the latest version of Office while you are registered with the university and have an active network login account.

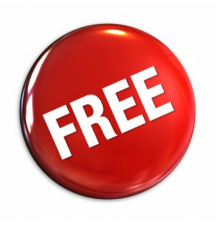

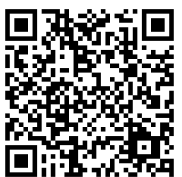

**https://my.cumbria.ac.uk/Student-Life/it-media/Getting-Help/Educational-software-discounts/**

Office Professional Plus is provided as a download. You will require a good internet connection and will need to stay online until it is installed.

You will need to **Sign In** periodically to keep the products activated. Your **Sign In** for Office 365 is your email address

e.g. s123456@uni.cumbria.ac.uk

**Although this looks like an email address, it's actually Microsoft's way of identifying that your account belongs to the university.**

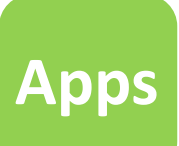

Information about useful Apps that you can download to your devices can be found in the **MiCumbria** section in **Blackboard**.

**Student Hub app** 

**OWA (outlook web app)** 

# Help / Free software / Apps

**Are you having trouble logging into your Student Hub account?**

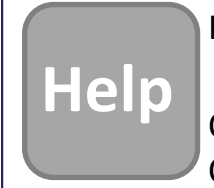

If you need to reset your password please go to: **www.cumbria.ac.uk/password** Or you can call the **IT Service Desk** on: **01228 888 888**  Or email us on: **itservicedesk@cumbria.ac.uk**

### **Educational software discounts Office 365 - for home, for free!**

Microsoft's Student Advantage gives students the ability to install Office365 on up to 5 personally owned PCs and Macs. Office 365 Professional Plus is provided on a subscription basis - you can use the latest version of Office while you are registered with the university and have an active network login account.

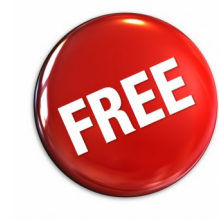

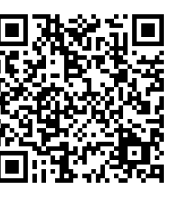

**https://my.cumbria.ac.uk/Student-Life/it-media/Getting-Help/Educational-software-discounts/**

Office Professional Plus is provided as a download. You will require a good internet connection and will need to stay online until it is installed.

You will need to **Sign In** periodically to keep the products activated. Your **Sign In** for Office 365 is your email address e.g. s123456@uni.cumbria.ac.uk

**Although this looks like an email address, it's actually Microsoft's way of identifying that your account belongs to the university.**

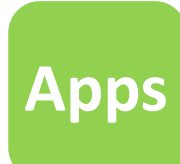

Information about useful Apps that you can download to your devices can be found in the **MiCumbria** section in **Blackboard**.

 **Student Hub app OWA (outlook web app)**